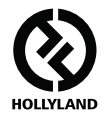

# **SOLIDCOM M1**

### **Manual de usuario**

**V1.1.0**

# **HOLLYVIEW Desarrollado por Hollyland**

# **INTRODUCCIÓN**

Gracias por comprar el sistema de intercomunicación inalámbrica dúplex completo de Hollyland. Lea estas instrucciones detenidamente antes de usar el producto. Le deseamos una experiencia agradable.

#### **CARACTERÍSTICAS PRINCIPALES**

- **•** Calidad de audio de nivel de operador, distancia de uso de hasta 450 metros de línea de visión.
- **•** Frecuencia de 1,9 GHz, admite la configuración de la frecuencia en diferentes regiones.
- **•** Cambio automático entre la antena de fibra de vidrio omnidireccional externa y la antena de panel incorporada.
- **•** Comunicación inalámbrica dúplex completo.
- **•** La estación admite la comunicación con hasta 8 petacas al mismo tiempo. Se puede actualizar la configuración de la estación, la aplicación y el servidor web.
- **•** La petaca admite llamadas simultáneas en 3 grupos.
- **•** La estación admite la conexión en cascada o con los sistemas de audio de 2/4 hilos.
- **•** Se puede suministrar la energía a la estación por POE en cascada o por baterías de tipo NP-F.
- **•** Batería de litio integrada en las petacas, más de 6 horas de uso.
- **•** Base de carga de almacenamiento portátil, fácil de transportar.
- **•** 10 niveles de volumen. Satisface las necesidades en diferentes situaciones.

# **CONTENIDO DEL PAQUETE**

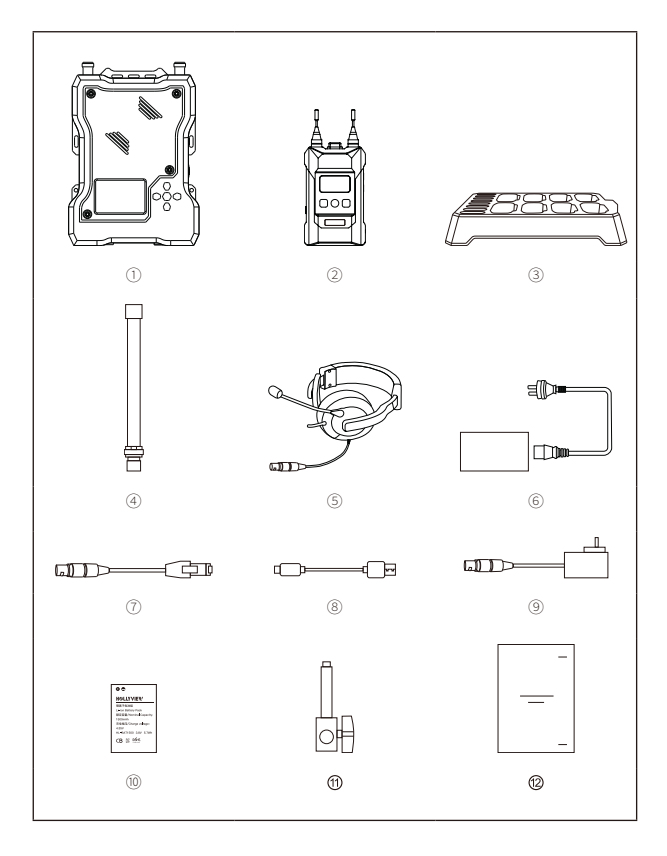

# **CONTENIDO DEL PAQUETE**

### **PAQUETE DE 8 PETACAS**

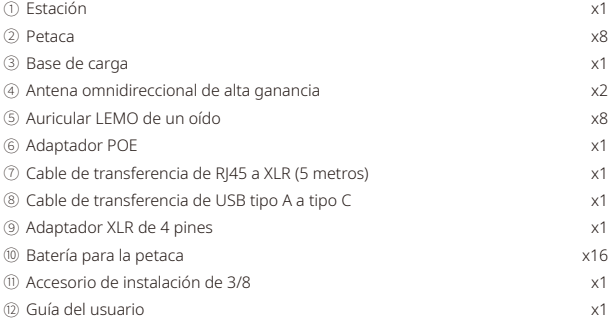

### **PAQUETE DE 4 PETACAS**

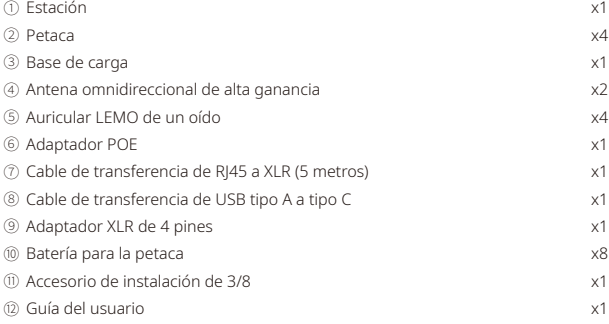

\* La cantidad exacta puede variar según la configuración de los productos. Considere la cantidad real como estándar.

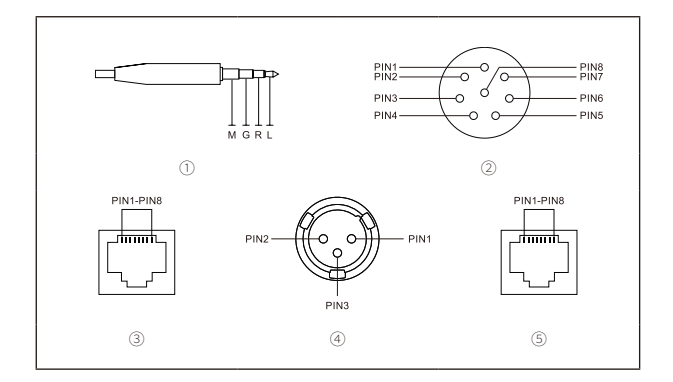

### ① **Interfaz de los auriculares de 3,5 mm**

Definición de la interfaz: MGRL Independencia del micrófono: 600 Ω Independencia del altavoz: 32 Ω

### ② **Interfaz de auriculares LEMO**

PIN1: TIERRA PIN2: TIERRA PIN3: ALTAVOZ - PIN4: ALTAVOZ + PIN5: MICRÓFONO + PIN6: MICRÓFONO - PIN7: NULO PIN8: LED

#### ③ **interfaz de 4 hilos**

Independencia de entrada: 10 KΩ PIN1: NULO PIN2: NULO PIN3: SALIDA DE AUDIO + PIN4: ENTRADA DE AUDIO + PIN5: ENTRADA DE AUDIO - PIN6: SALIDA DE AUDIO - PIN7: TIERRA PIN8: TIERRA

### ④ **interfaz de 2 hilos**

PIN1: TIERRA PIN2: ALIMENTACIÓN PIN3: AUDIO

#### ⑤ **Interfaz POE/PWR**

PIN1: ALIMENTACIÓN - PIN2: ALIMENTACIÓN - PIN3: ALIMENTACIÓN + PIN4: ALIMENTACIÓN + PIN5: ALIMENTACIÓN + PIN6: ALIMENTACIÓN + PIN7: ALIMENTACIÓN - PIN8: ALIMENTACIÓN -

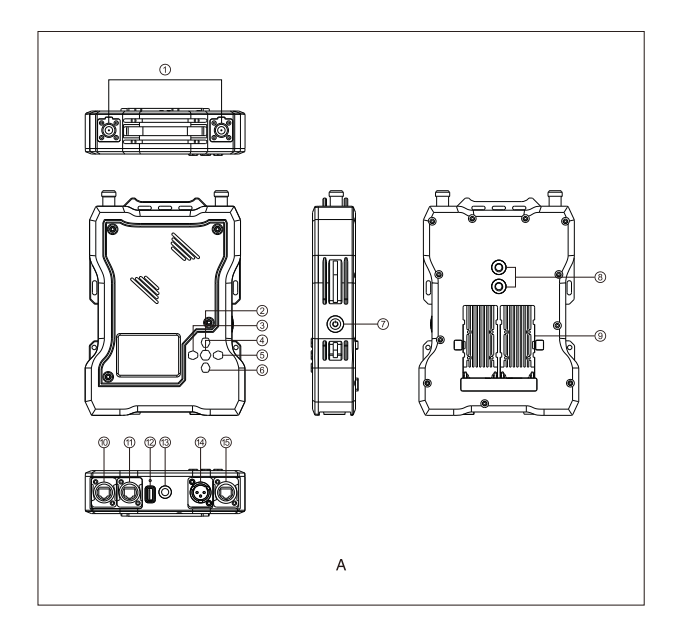

### **ESTACIÓN**

- Interfaz de la antena
- Tecla arriba
- Tecla izquierda
- Tecla de menú/confirmar (mantener pulsado para el menú / pulsar para seleccionar)
- Tecla derecha
- Tecla abajo
- Botón de encendido
- Orificio roscado de 3/8
- Interfaz de la batería tipo NP-F
- Interfaz de la fuente de alimentación
- Interfaz de entrada-salida de audio de 4 hilos (interfaz RJ45)
- Interfaz USB
- Orificio roscado de 3/8
- Interfaz de entrada-salida de audio de 2 hilos
- Interfaz POE

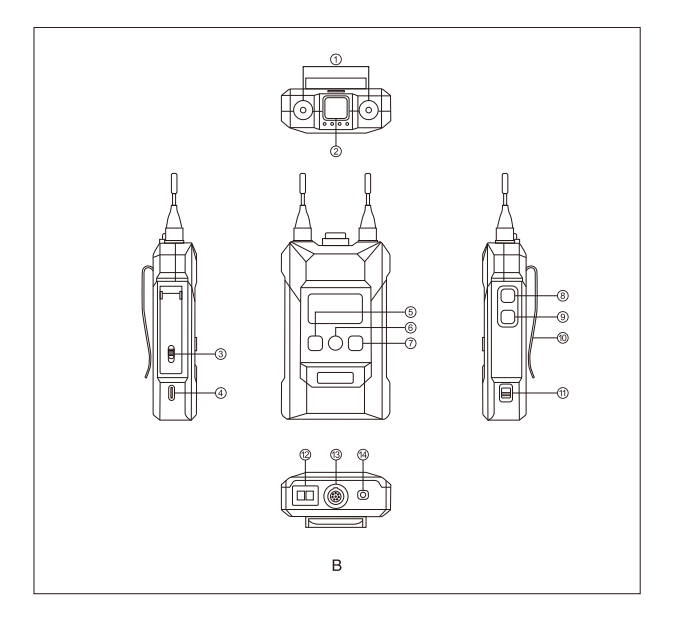

### **B** PETACA

- ① Antena
- ② Interruptor de silencio/voz, pulse hacia abajo para hablar y hacia arriba para silenciar.
- ③ Conmutador del compartimento de la batería.
- ④ Interfaz USB tipo C
- ⑤ Tecla izquierda / grupo A (la petaca no está agrupada cuando la luz indicadora está apagada; la petaca está vinculada al grupo A pero no puede transmitir ni recibir cuando la luz indicadora está en blanco; la petaca puede transmitir y recibir en el grupo A cuando la luz indicadora está en naranja).
- ⑥ Tecla de menú / grupo B (mantener pulsado para acceder al menú. La petaca no está agrupada cuando la luz indicadora está apagada; la petaca está vinculada al grupo B pero no puede transmitir ni recibir cuando la luz indicadora está en blanco; la petaca puede transmitir y recibir en el grupo B cuando la luz indicadora está en naranja).
- ⑦ Tecla derecha / grupo C (la petaca no está agrupada cuando la luz indicadora está apagada; la petaca está vinculada al grupo C pero no puede transmitir ni recibir cuando la luz indicadora está en blanco; la petaca puede transmitir y recibir en el grupo C cuando la luz indicadora está en naranja).
- ⑧ Botón de volumen +
- ⑨ Botón de volumen -
- ⑩ Clip trasero
- ⑪ Interruptor de encendido
- ⑫ Contacto de carga
- ⑬ Interfaz de auriculares LEMO
- $(a)$  Interfaz de los auriculares de 3,5 mm

# **INTRODUCCIÓN DE LA PANTALLA**

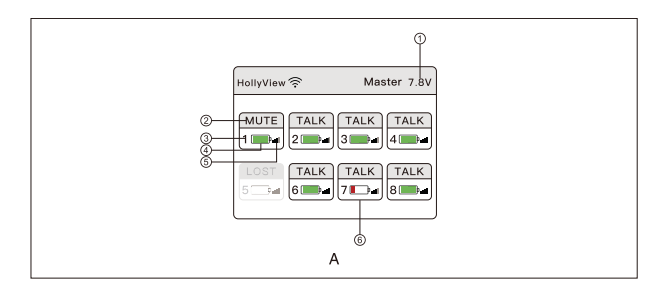

### **INTRODUCCIÓN DE LA PANTALLA PRINCIPAL DE LA ESTACIÓN**

- ① Tensión actual de la batería de la estación
- ② Estado actual de la petaca TRANSMISIÓN: La petaca puede transmitir mientras recibe. SILENCIO: La petaca podrá recibir, pero no transmitir. PERDIDA: La petaca está desconectada de la estación. VÍNCULO: La petaca se está vinculando a la estación.
- ③ Número de petaca
- ④ Uso de batería actual de la petaca
- ⑤ Fuerza de la señal actual de la petaca
- ⑥ Indicación de batería baja de la petaca

# **INTRODUCCIÓN DE LA PANTALLA**

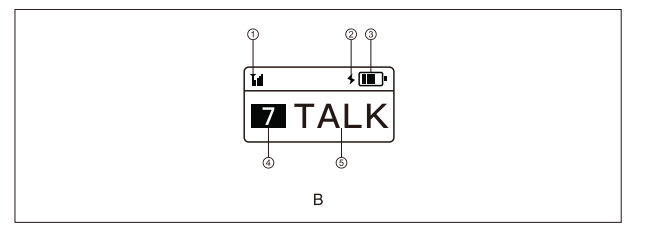

### **PANTALLA PRINCIPAL DE LA PETACA**

- ① Fuerza de la señal actual
- ② Aviso de carga
- ③ Uso de batería actual
- ④ Número de petaca
- ⑤ Estado actual

TRANSMISIÓN: Puede transmitir mientras recibe SILENCIO: Puede recibir, pero no transmitir PERDIDA: Desconectada de la estación VÍNCULO: Vinculando a la estación

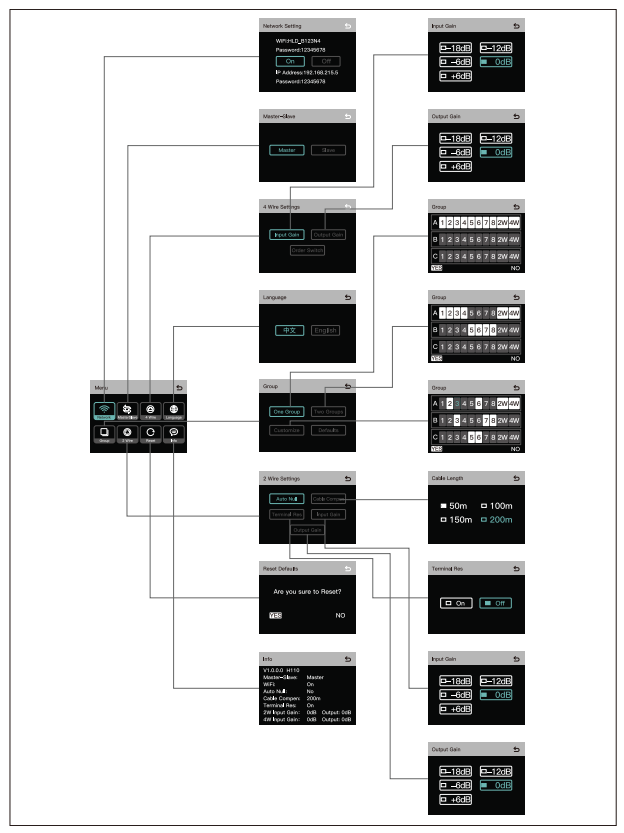

### **INTRODUCCIÓN DEL MENÚ DE LA ESTACIÓN**

Mantenga pulsado la tecla menú/confirmar durante 3 segundos para acceder al menú; a continuación se muestra la introducción de las funciones del menú.

- ① **Seleccione «Network» (red) para activar o desactivar el Wi-Fi, ver la contraseña de la conexión Wi-Fi y la dirección IP.**
- ② **Seleccione «Master and Slave» (principal y secundario) para configurar la estación como dispositivo principal o secundario.**
- 2.1 Si solo hay un conjunto de dispositivos, la estación tiene que configurarse como principal; si hay dos o más conjuntos en cascada, la estación se puede configurar como principal o secundaria.
- 2.2 Cuando la estación está configurada como principal, el número de petaca cambiará automáticamente a 1-8; Cuando está configurada como secundaria, el número de petaca cambiará automáticamente a 9-16.
- 2.3 Esta función solo se puede usar cuando dos conjuntos de dispositivos están conectados en cascada mediante la interfaz Ethernet. La estación tiene que configurarse como dispositivo principal cuando solo se usa un conjunto de dispositivos.
- ③ **Seleccione «4 Wire» (4 hilos) para acceder a la configuración de audio de 4 hilos.**
- 3.1 Acceda al menú para ajustar la ganancia de entrada/salida del sistema de audio de 4 hilos.
- 3.2 Cambio de secuencia de la línea.
- ④ **Seleccione «Language» (idioma) para cambiar el idioma entre chino e inglés.**
- ⑤ **Seleccione «Group» (grupo) para acceder a la configuración de los grupos.**
- 5.1 Un grupo: Para agrupar todas las petacas y los dispositivos de audio de 2 y 4 hilos al grupo A. Se encenderá la luz indicadora de la tecla del grupo A.
- 5.2 Dos grupos: Para agrupar las petacas del 1 al 4 y los dispositivos de audio de 2 y 4 hilos al grupo A, y las petacas del 5 al 8 al grupo B. Se encenderá la luz indicadora de los grupos correspondientes en las petacas.
- 5.3 Personalizar: Permite agrupar las petacas y los dispositivos de audio de 2 y 4 hilos con las teclas de dirección y la de confirmación. Al terminar la configuración, se encenderá la luz indicadora correspondiente en las petacas.

- 5.4 Por defecto: Agrupa todas las petacas y los dispositivos de audio de 2 y 4 hilos al grupo A. Al terminar la configuración, se encenderá la luz indicadora del grupo A.
- ⑥ **Seleccione «2 Wire» (2 hilos) para acceder a la configuración de 2 hilos.**
- 6.1 Después de conectar los dispositivos de 2 hilos, ajuste la compensación de la longitud de los hilos y la resistencia de los terminales de la estación. Encienda los dispositivos de 2 hilos. Mientras tanto, el micrófono de los dispositivos de 2 hilos debe estar apagado o desconectado para asegurarse de que no hay ninguna otra transmisión de audio en la conexión de 2 hilos. De lo contrario, el Auto Null se verá afectado. Seleccione «Auto Null», la estación completará el Auto Null de los dispositivos de 2 hilos.
- 6.2 Seleccione «Cable Compen» (compensación del cable), confirme la longitud del bus de la misma interfaz paralela de 2 hilos. Seleccione la compensación correspondiente según la longitud del bus.
- 6.3 Seleccione «Terminal Res» (resistencia de terminal), confirme si el dispositivo de 2 hilos conectado por la interfaz de 2 hilos tiene resistencia de terminal. Si el dispositivo de 2 hilos tiene resistencia de terminal, esta debe estar apagada. Si el dispositivo de 2 hilos no tiene resistencia de terminal, esta debe estar encendida.
- 6.4 Seleccione «Input Gain» (ganancia de entrada) para entrar en el menú de ajuste de la ganancia de entrada, seleccione el nivel correspondiente para aumentar o disminuir el valor de la señal de entrada;
- 6.5 Seleccione «Output Gain» (ganancia de salida) para entrar en el menú de ajuste de la ganancia de salida, seleccione el nivel correspondiente para aumentar o disminuir el valor de la señal de salida.
- ⑦ **Seleccione «Reset» (resetear) para restablecer toda la configuración de la estación a los valores por defecto.**
- ⑧ **Seleccione «Info» (información) para comprobar la información de la estación.**

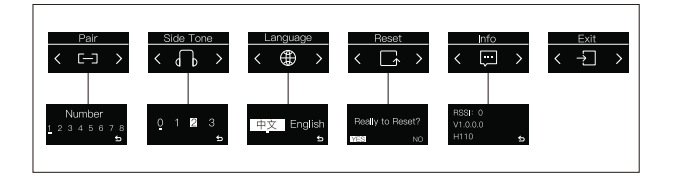

### **INTRODUCCIÓN DEL MENÚ DE LA PETACA**

Mantenga pulsado la tecla menú durante 3 segundos para acceder al menú; a continuación se muestra la introducción de cada función.

#### ① **Conecte la petaca a la estación con un cable USB-A a tipo C y seleccione «Pair» (emparejar); la petaca se podrá emparejar con la estación.**

Seleccione un número del 1 al 8 para confirmar el emparejamiento; tanto la pantalla de la estación como la de la petaca mostrarán «Pairing...» (emparejando). Desconecte la petaca de la estación cuando la pantalla muestre «Pairing Successful» (emparejamiento correcto).

② **Seleccione «SideTone» (efecto local) para establecer el volumen de salida del efecto local.**

Al nivel 0, el efecto local estará apagado; el efecto local aumentará del nivel 1 al 3.

- ③ **Seleccione «Language» (idioma) para cambiar el idioma entre chino e inglés.**
- ④ **Seleccione «Reset» (resetear) para restablecer toda la configuración de la petaca a los valores por defecto.**
- ⑤ **Seleccione «Info» (información) para comprobar la información de la petaca.**
- ⑥ **Seleccione «Exit» (salir) para salir del menú principal.**
- ⑦ **Pulse dos veces el botón A/B/C de la petaca para entrar o salir del grupo.**

### **CONFIGURAR LA ESTACIÓN CON EL SERVIDOR WEB**

Encienda la estación. Conecte la interfaz POE o PWR a la interfaz Ethernet del ordenador con un cable Ethernet. Configure el segmento de red del ordenador para que sea coherente con la estación; luego abra el navegador en el ordenador e introduzca la siguiente dirección (compruebe la dirección correspondiente a través del menú de red de la estación).

Dispositivo principal: 192.168.218.10

Dispositivo secundario: 192.168.218.11

Inicie sesión y acceda a la página web (cuenta: admin; contraseña por defecto: 12345678). Puede actualizar la estación, agrupar las petacas y configurar su estado.

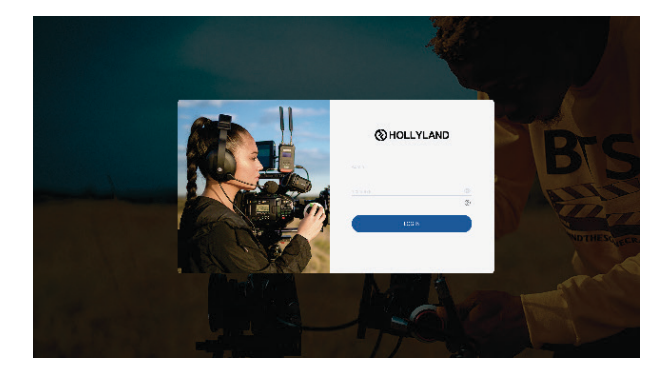

### **CONFIGURAR LA ESTACIÓN CON LA APLICACIÓN**

1. Descargue la aplicación Solidcom

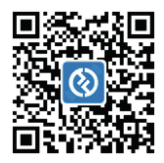

2. Métodos de conexión:

Active el Wi-Fi de la estación. Busque la conexión que empieza con «HLD» en el teléfono y conéctese. Abra la aplicación Solidcom para conectarse. (Active el Wi-Fi y compruebe el nombre y la contraseña de la conexión correspondiente a través del menú de red de la estación)

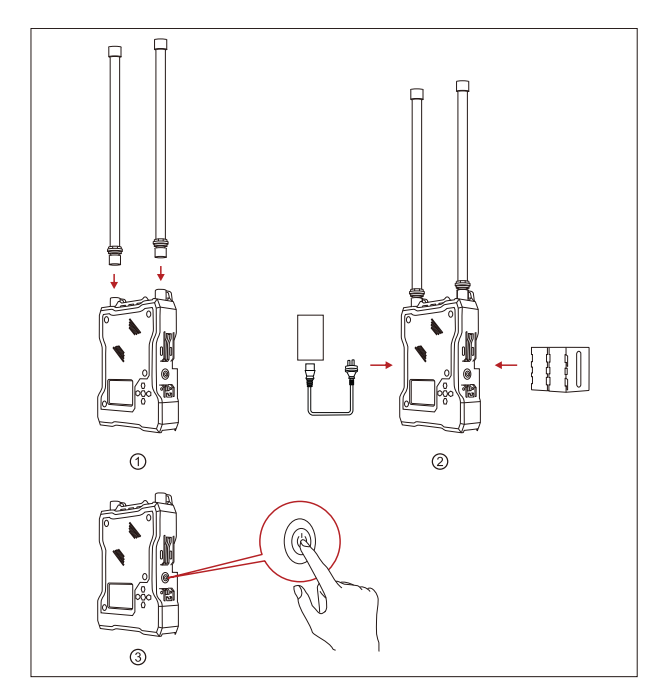

### ① **Instalación de la estación**

- 1. Instale la antena como se muestra en la imagen.
- 2. Conecte el adaptador de corriente o instale una batería tipo NP-F.
- 3. Pulse el botón de encendido para encenderla.

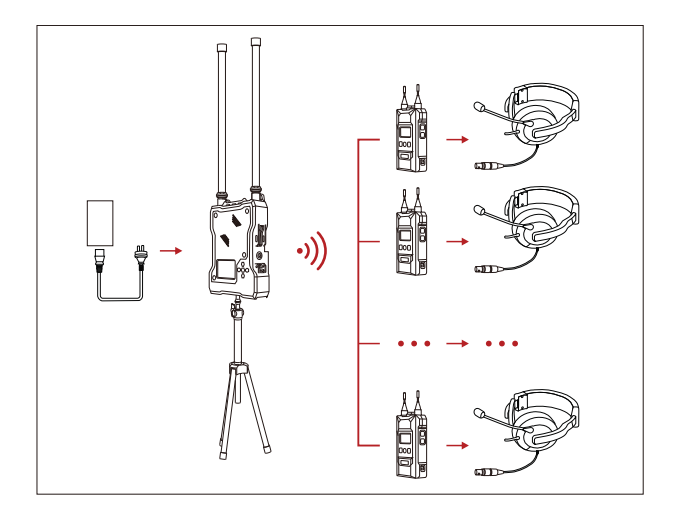

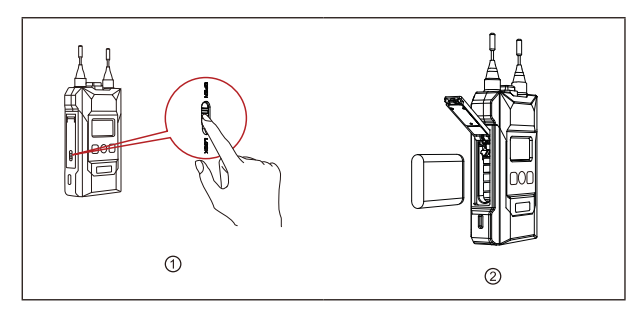

#### ② **Instalación de la petaca**

- 1. Abra el compartimento para la batería e insértela en la dirección indicada.
- 2. Pulse el interruptor de encendido para encenderla.
- 3. Cuando el estado de la petaca cambie de «LOST» (perdido) a «TALK» (hablar), podrá hablar. Pulse el botón superior para cambiar a «MUTE» (silencio). La petaca podrá recibir, pero no transmitir. El estado cambiará cuando se vuelva a pulsar el botón.
- 4. La petaca admite la conexión de auriculares tanto de 3,5 mm como LEMO.
- 5. Cuando se conecta a otros sistemas de intercomunicación a través de interfaces de audio de 4 o 2 hilos, los usuarios pueden ajustar la ganancia de entrada y salida en el menú de la estación para equilibrar toda la ganancia del sistema de intercomunicación.
- 6. La batería entrará en estado de reposo después de permanecer colocada durante un periodo de tiempo. Se recomienda cargar y descargar por completo la petaca las primeras tres veces.

#### ③ **Reemparejamiento**

El número de la petaca se puede perder debido a un uso incorrecto o a otras razones. Puede conectar la petaca a la estación con un cable USB tipo C. Acceda al menú «Pair» (emparejamiento) de la petaca y seleccione un número opcional para el emparejamiento. Tanto la pantalla de la estación como la de la petaca mostrarán «Pairing...» (emparejando). Desconecte la petaca de la estación cuando la pantalla muestre «Pairing Successful» (emparejamiento correcto).

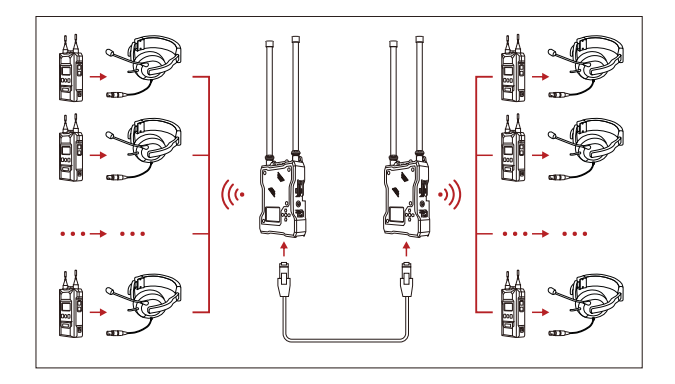

#### ④ **Conexión en cascada de dos conjuntos de dispositivos**

- 1. A través del cable Ethernet de nivel dedicado de los accesorios, se pueden conectar en cascada dos conjuntos de estaciones, y el número de petacas se puede ampliar hasta 16. Cuando se conecta en cascada, uno de los dispositivos principales debe establecerse como dispositivo secundario. Si el dispositivo principal que se establece como secundario se usa solo, este no podrá transmitir y se tendrá que restablecer como dispositivo principal.
- 2. Cuando se conecta en cascada, el número de petaca del dispositivo secundario cambiará automáticamente a 9-16.
- 3. Cuando el dispositivo principal usa el adaptador POE para la alimentación, este se tendrá que conectar a la interfaz de alimentación de la estación principal. Cuando se conecta en cascada, se tiene que conectar el cable Ethernet a la interfaz POE del dispositivo principal y del secundario para suministrar energía al dispositivo secundario sin batería. Está disponible cuando no se utiliza el adaptador POE, sino la batería tipo NP-F, para la alimentación.

- ⑤ **Conexión en cascada con otros sistema de intercomunicación con o sin cable**
- **CONEXIÓN EN CASCADA CON EL SYSCOM 450T.**

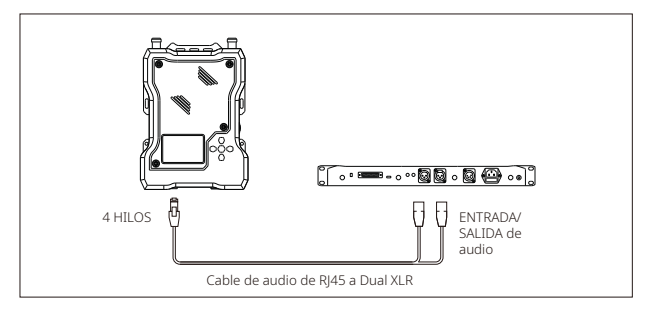

 **CONEXIÓN EN CASCADA CON EL MARS T1000.**

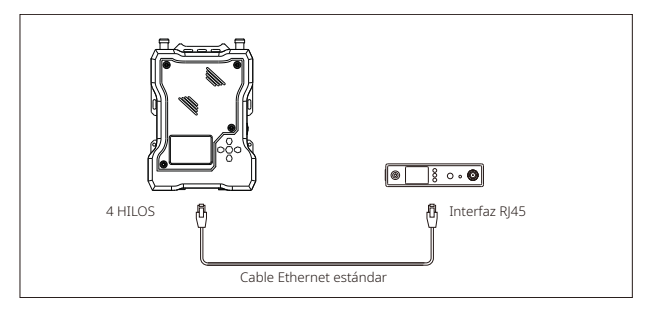

### **CONEXIÓN EN CASCADA CON OTRO SISTEMA DE INTERCOMUNICACIÓN CON CABLE.**

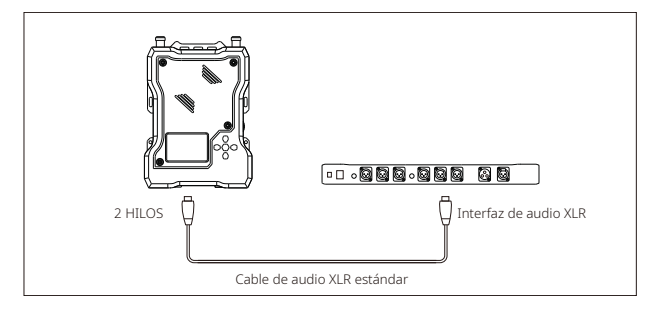

# **PARÁMETROS**

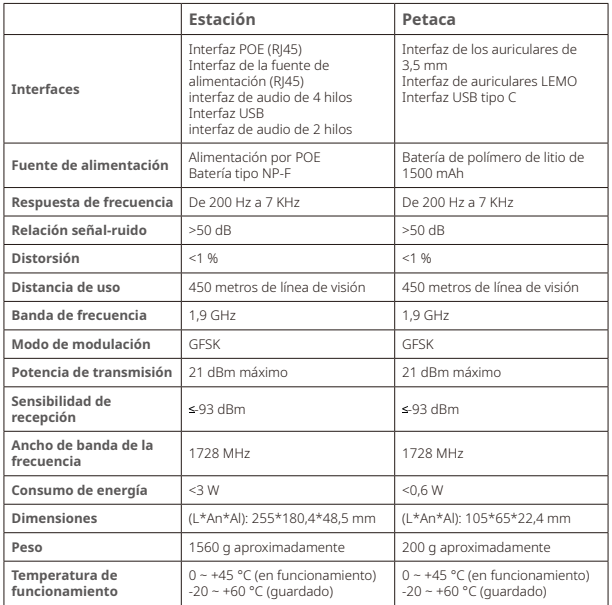

#### **MEDIDAS DE SEGURIDAD**

No coloque las petacas en los accesorios o en el interior de equipos de calefacción, de cocina, de contenedores de alta presión, etc. (como hornos de microondas, cocinas de inducción, hornos eléctricos, calentadores eléctricos, ollas a presión, calentadores de agua, cocinas de gas, etc.) para evitar que la batería se sobrecaliente y explote. Se deben usar el cargador, el cable de datos y la batería que correspondan con el modelo original. Usar cargadores, cables de datos y baterías que no estén certificados por el fabricante o de modelos no compatibles puede causar descargas eléctricas, incendios, explosiones u otros peligros.

# **ASISTENCIA TÉCNICA**

**Si encuentra algún problema al usar el producto o necesita ayuda, puede obtener más asistencia técnica de las siguientes formas:**

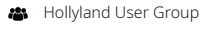

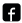

HollylandTech

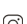

HollylandTech

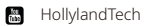

- support@hollyland-tech.com
- www.hollyland-tech.com

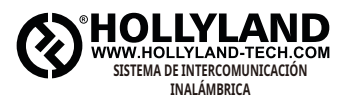

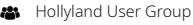

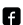

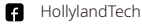

- HollylandTech
- **M** HollylandTech
- support@hollyland-tech.com
- www.hollyland-tech.com

### **Shenzhen Hollyland Technology Co., Ltd.**

8F, 5D Building, Skyworth Innovation Valley, Tangtou, Shiyan, Baoan District Shenzhen, China.